# **Container 'mariadb'**

## **Ressourcen**

- 1 GB RAM
- 2 Cores
- 8 GB HDD (root-fs)

# **System**

- interne IPs
	- $\circ$  10.2.0.100, fd00:10:2:0::100
	- $\circ$  10.3.0.100, fd00:10:3:0::100 (MariaDB)

# **Dienste**

• MariaDB 10

# **Datenbanken**

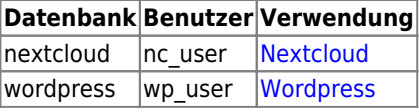

## **Betrieb**

#### **Datenbank und Benutzer anlegen**

- 1. Zur Datenbank verbinden
	- **sudo mysql**
- 2. Datenbank anlegen und Benutzer mit Passwort zuweisen

MySQL-Konsole "MariaDB [(none)]"

```
CREATE DATABASE databasename;
GRANT ALL PRIVILEGES ON databasename.* TO 'username'@'%' IDENTIFIED BY 'password';
FLUSH PRIVILEGES;
```
### **Passwort für Benutzer ändern**

- 1. Zur Datenbank verbinden
	- **sudo mysql**
- 2. Benutzer neues Passwort zuweisen

MySQL-Konsole "MariaDB [(none)]"

```
ALTER USER 'username'@'%' IDENTIFIED BY 'password';
FLUSH PRIVILEGES;
```
# **Installation**

Standard-Template mit Benutzern

### **MariaDB**

- 1. MariaDB-Server installieren
	- **apt-get install mariadb-server**
- 2. MariaDB Erstkonfiguration
- **mysql\_secure\_installation**
	- Set root password? [Y/n]: **Y**
	- New password: **PASSWORT**
	- Re-enter new password: **PASSWORT**
	- Remove anonymous users?  $[Y/n]: Y$
	- Disallow root login remotely? [Y/n]: **Y**
	- Remove test database and access to it? [Y/n]: **Y**
	- Reload privilege tables now? [Y/n]: **Y**
- 3. Benutzerdefinierte Konfiguration anlegen

/etc/mysql/mariadb.conf.d/99-bytecluster.cnf

```
[mysqld]
# An lokale IP binden
bind-address = 10.3.0.100# Binlog deaktivieren
skip-log-bin
# InnoDB verwenden
default storage engine = InnoDB
# InnoDB-Optimierungen
innodb buffer pool size = 256M
innodb_log_buffer_size = 8M
innodb_log_file_size = 128M
innodb_log_files_in_group = 2
innodb_flush_log_at_trx_commit = 2
innodb flush method = 0 DIRECT
innodb file per table = 1
```
4. MariaDB neustarten

**systemctl restart mariadb.service**

#### **Backup mit Borgmatic**

1. Debian Testing-Repo "Bullseye) integrieren (für Borgmatic 1.5, da Debian 10 noch Borgmatic 1.2 beinhaltet)  $\circ$  Standard-Installationsquelle auf "stable" stellen und borgmatic aus testing installieren

/etc/apt/preferences.d/testing

```
Explanation: Uninstall or do not install any Debian-originated
  Explanation: package versions other than those in the stable distro
  Package: *
  Pin: release a=stable
  Pin-Priority: 900
  Package: borgmatic
  Pin: release o=Debian, a=testing
  Pin-Priority: 500
  Package: *
  Pin: release o=Debian
  Pin-Priority: -10
Testing-Repo integrieren
```
/etc/apt/sources.list.d/hetzner-mirror-testing.list

deb http://mirror.hetzner.de/debian/packages bullseye main contrib deb http://mirror.hetzner.de/debian/packages bullseye-updates main contrib

#### deb http://mirror.hetzner.de/debian/packages bullseye-backports main contrib

- 2. Borgmatic aus Testing installieren
	- **sudo apt-get update**
	- **sudo apt-get install borgmatic/bullseye**
- 3. pwgen installieren
	- **sudo apt-get install pwgen**
- 4. Borgmatic-Konfiguration in der Datei /etc/borgmatic/config.yaml erzeugen
- **sudo generate-borgmatic-config**
- 5. SSH-Key erzeugen
	- **sudo ssh-keygen -a100 -t ed25519 -f /root/.ssh/id\_borgbackup**
- 6. SSH-Key bei Backupserver hinterlegen
- 7. Zufälliges Passwort in Konfiguration erzeugen
	- **sudo sed -i -e "s|^ # \(encryption\_passphrase: \"\).\*\(\"\)\$| \1PASS\_TO\_REPLACE\2|" /etc/borgmatic/config.yaml**
	- **sudo sed -i "s|PASS\_TO\_REPLACE|\$(pwgen -cnysB -1 32 -r \"\^\|\\\\)|" /etc/borgmatic/config.yaml**
- 8. Konfiguration anpassen (USERNAME, SERVERNAME, SSH-PORT ersetzen)

/etc/borgmatic/config.yaml

```
location:
     ...
     source_directories:
          - /etc
          - /home
          - /root
          - /usr/local
          - /var/log
 ...
     repositories:
          - USERNAME@SERVERNAME:~/borg
 ...
     one_file_system: true
     ...
     exclude_caches: true
...
storage:
     ...
     encryption_passphrase: "ENCRYPTION-PASSPHRASE"
     ...
     compression: zlib,9
     ...
    ssh_command: ssh -i /root/.ssh/id borgbackup -p SSH-PORT
...
retention:
     ...
     keep_daily: 7
     ...
     keep_weekly: 4
     ...
     keep_monthly: 6
     ...
     keep_yearly: 1
...
consistency:
     ...
     checks:
          - repository
          - archives
...
hooks:
```

```
 before_backup:
        - dpkg-query -f '${binary:Package}\n' -W > /root/package.list
 ...
    mysql_databases:
        - name: all
 ...
```
- 9. Borg-Repository initialisieren
	- **sudo borgmatic init --encryption keyfile**
- 10. Verschlüsselungsinformationen sicher verwahren
	- 1. Verschlüsselungs-Passwort ermitteln
		- **sudo grep "encryption\_passphrase:" /etc/borgmatic/config.yaml**
	- 2. Verschlüsselungs-Schlüssel ermitteln
		- **sudo cat /root/.config/borg/keys/SERVERNAME-MIT-UNTERSTRICHEN\_\_borg**
- 11. Erstes Backup initialisieren
	- **sudo borgmatic create --progress --stats**

```
------------------------------------------------------------------------------
Archive name: mariadb-2020-12-05T17:36:48.502653
Archive fingerprint:
9a9c7f769dcd9af1e7f28158e4a3b0d05cb3faae25c45a6e9930591a1414eaa3
Time (start): Sat, 2020-12-05 17:36:49
Time (end): Sat, 2020-12-05 17:36:55
Duration: 6.57 seconds
Number of files: 472
Utilization of max. archive size: 0%
------------------------------------------------------------------------------
                     Original size Compressed size Deduplicated size
This archive: 71.08 MB 2.72 MB 2.53 MB
All archives: 71.08 MB 2.72 MB 2.53 MB
                     Unique chunks Total chunks
Chunk index: 437 464
------------------------------------------------------------------------------
```
- 12. Backupinhalt nochmal prüfen
	- **sudo borgmatic list --archive latest**

```
USERNAME@SERVERNAME:~/borg: Listing archives
drwxr-xr-x root root 0 Wed, 2020-11-25 19:49:45 etc
-rw-r--r-- root root 767 Fri, 2016-03-04 11:00:00 etc/profile
...
```
- 13. Cronjob einrichten
	- **echo -e "0 3 \* \* \*\troot\t\$(which borgmatic) --syslog-verbosity 1" | sudo tee /etc/cron.d/borgmatic > /dev/null**

**Dauerhafter Link zu diesem Dokument: <https://wiki.technikkultur-erfurt.de/dienste:bytecluster0002:mariadb?rev=1607806380>**

Dokument zuletzt bearbeitet am: **12.12.2020 21:53**

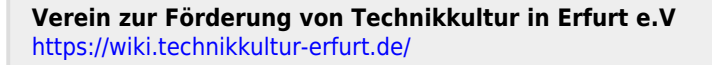

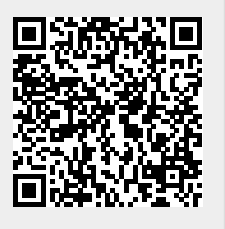